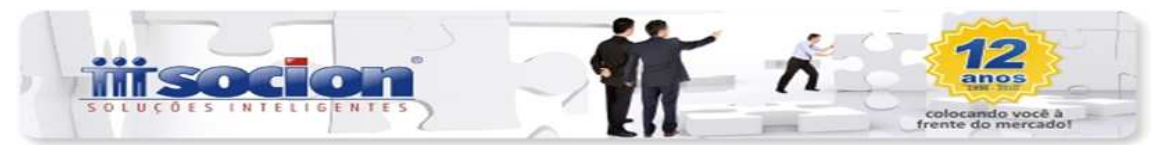

**Prezado Cliente,**

Para exportar os dados do programa JBCepil- Windows para a DIPJ -2012 (**Declaração de Informações Econômico-Fiscais da Pessoa Jurídica),** segue configurações abaixo a serem realizadas.

# **Configurações JBCepil- Windows:**

# **EMPRESA LUCRO PRESUMIDO:**

**Pacote 3014:** configurações das "Fichas" e "Linhas" para geração dos dados **"Contábeis da DIPJ",** contemplando:

1-Outras Informações, 2-Balanço (Ativo e Passivo), 3-DRE (Custos, Despesas e Resultado), 4- DLPA, 5-REFIS e 6-PAES**.**

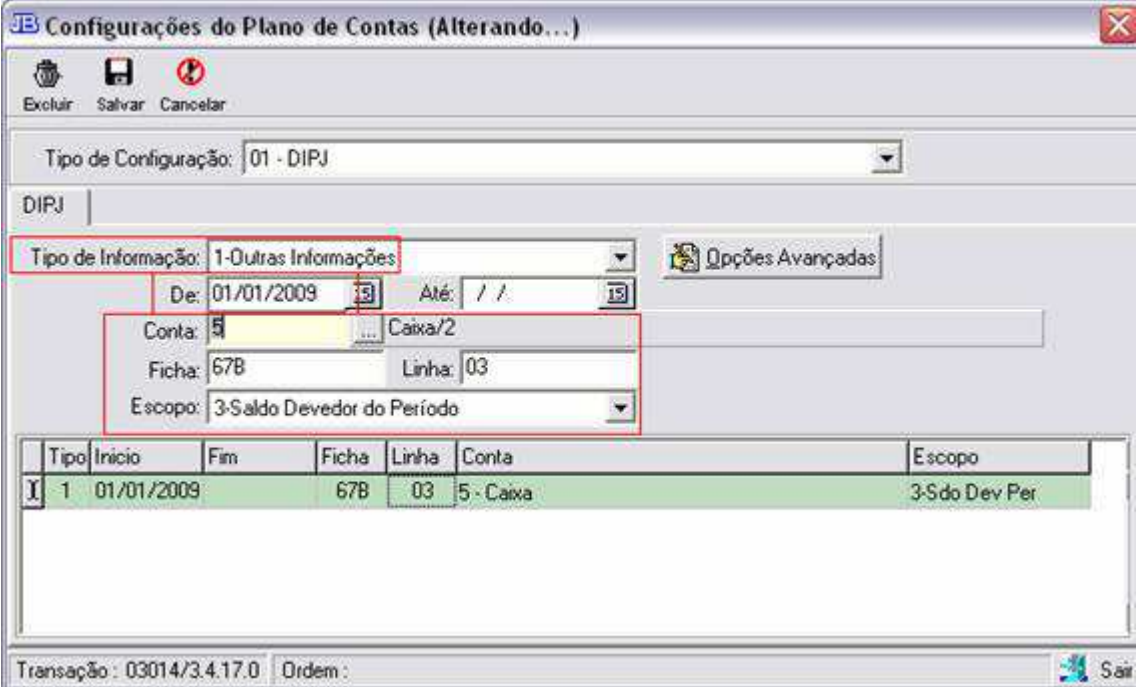

Tendo avaliado as fichas relativas da DIPJ, basta selecionar:

- A) **Tipo de informação** 01- DIPJ
- B) **De**: indicar data inicial (a final pode deixar em branco)
- C) **Indicar a Ficha e a Linha** da DIPJ onde deve ser informado o dado, "Ver os campos no programa DIJP ficha 67B":
- D) **Indicar qual a Conta contábil** que deseja relacionar a esta configuração,
- E) **Indicar o Escopo da conta**, ou seja, qual valor dos existentes nesta conta deverá ser levado para a DIPJ.

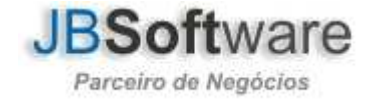

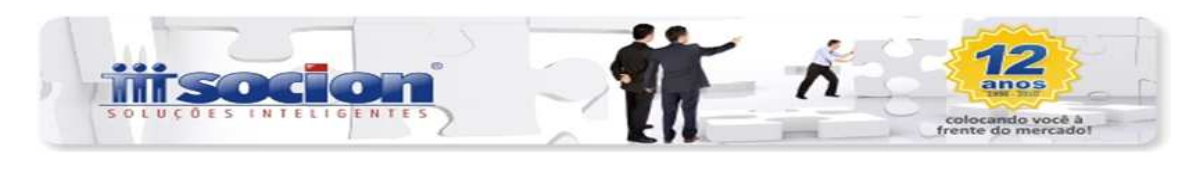

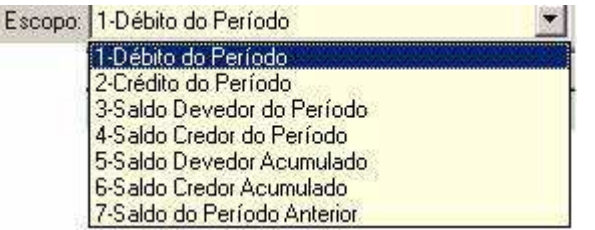

Para os casos em que a informação deverá ser saldo inicial, usar a configuração. 7- Saldo do Período Anterior.

Outra observação também em relação ao escopo, se foi indicou que deverá ser considerado o Saldo Credor Acumulado da conta, por exemplo, e a conta ao final do período que está sendo gerada a informação estiver devedor, será simplesmente ignorado.

Aqueles que realizaram as configurações em 2011 verifiquem se a data no campo data está com data fim, caso tiver deverá copiar as configurações do ano de 2010 para 2011. Sugerimos que ao inserir a data inicial não informe data fim, somente realize esse processo finalizando a data fim quando houver mudança de fichas.

**Em relação ao REFIS:** Ficha 68A: existe a configuração das Fichas e Linhas também no pacote 3404. Para a DIPJ, devem ser informados os valores de Receita e Bases de Cálculo, bem como alguns outros dados que não estarão configurados no pacote 3404. Desta forma, indicamos que a melhor forma é indicar no pacote 3404 as fichas e linhas pertinentes aos dados existentes lá e somente para as demais linhas da DIPJ indicar a configuração aqui. **Se for efetuada a inclusão de configuração para a mesma conta nos dois lugares, será somado o valor e ficará duplicado na DIPJ.** 

**Pacote 3404:** necessário indicar em cada conta cadastrada em todas as bases/deduções, a Ficha e a Linha onde deve ser demonstrado o valor no programa da SRF, relativos ao cálculo dos tributos Imposto de Renda e Contribuição Social utilizados para cálculo lembrando que a mesma linha e ficha indicada na base de cálculo devem ser indicadas também nas Deduções da Base de Cálculo, pois para DIPJ deverá ser informado o valor da Base diminuído o valor das deduções;

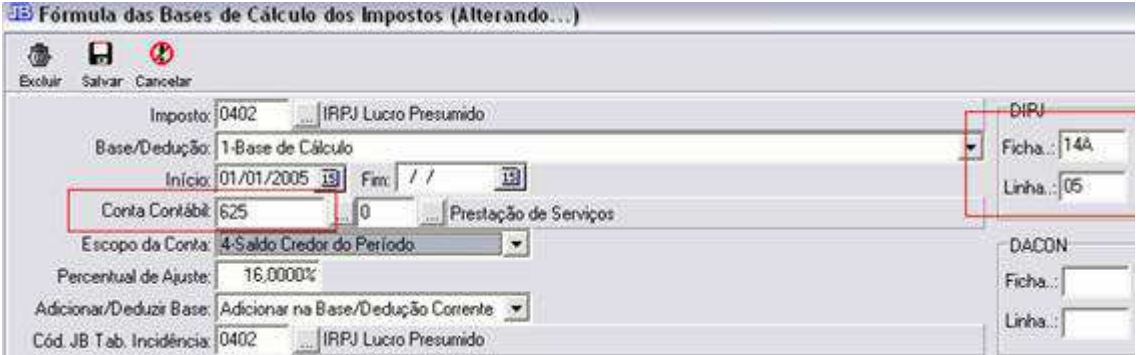

Se a empresa usa as fórmulas de impostos pela "Empresa Plano", (pacote 3404), bem como o Plano de Contas da Empresa Plano (pacote 3014), somente será necessário configurar nela esses dados, que serão válidos para todas as empresas.

Porém quem usa as fórmulas de impostos da própria empresa e/ou Plano de Contas por empresa, terá que efetuar essa configuração em cada empresa que deseja gerar o arquivo da DIPJ.

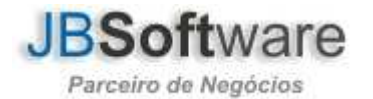

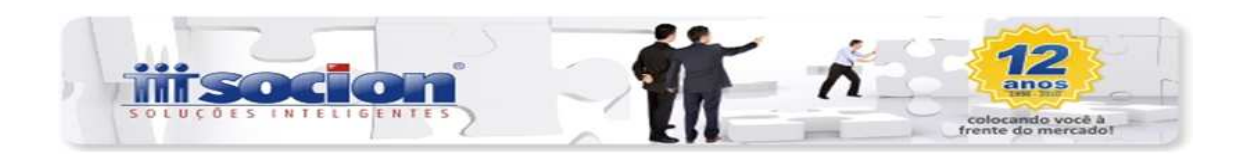

**Para empresas do Lucro Presumido com Imposto Postergado:** no caso de imposto postergado, a Base de cálculo nos meses em que não exceder os R\$ 120.000,00, será de 16% e não de 32%. Porém para a Receita Bruta, a instrução é que seja levada igualmente para a linha de 32%, mas não há instrução específica se o que fica reduzido é a Base de Cálculo ou o imposto, que irá gerar em ambos, valor menor do que se fosse calculado pelo sistema. Porém como a Base de Cálculo efetivamente é menor, estamos levando o valor reduzido neste campo, ou seja, no campo relativo Resultado da Aplicação dos Percentuais sobre a Receita Bruta. Caso o entendimento do cliente seja diferente, ele também deve proceder o ajuste destes dados manualmente após a importação dos dados.

## **Dados de Empresas com IPI:**

Se a empresa for contribuinte de IPI e a digitação dos produtos for feita pelo sistema, buscará automaticamente os dados de todas as fichas do IPI por estabelecimento, desde que estejam devidamente cadastrados todos os dados necessários para geração das respectivas fichas, ou seja, é necessário que no cadastro dos produtos, esteja indicado corretamente o código NCM, de acordo com a TIPI.

Para quem tem outros créditos e outros débitos de IPI, deve ser indicado no pacote 3112 para qual linha deve ser transportado o valor do respectivo débito ou crédito, conforme opções inclusas neste pacote.

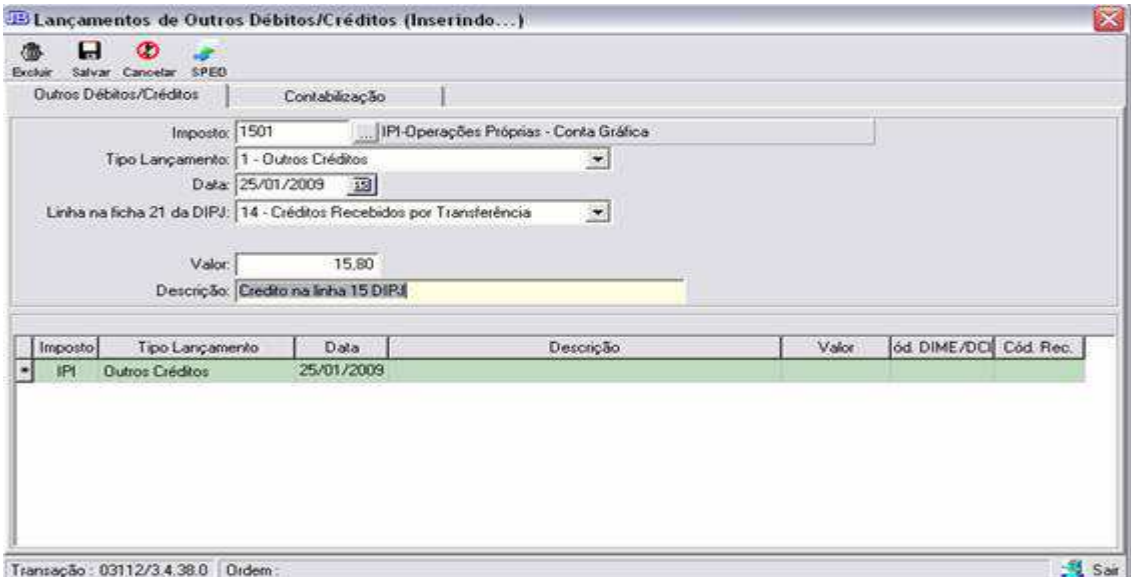

#### **Detalhes para conferência e Ajuste posterior pelo usuário se for o caso:**

**1)** No caso da empresa trabalhar com importação e/ou exportação de bens ou serviços, como forma de facilitar o trabalho, estamos transportando os valores das fichas 21 e 22 para a ficha 29, observando que para as linhas onde é informado importação e exportação de bens, somamos os valores das linhas 1 e 2 das respectivas fichas e para importação/exportação de serviços, dentro da linha 5 (outras entradas/saídas) transportamos para a ficha 29 os valores referentes aos CFOP's indicados nas instruções da DIPJ como CFOP's de serviços. Lembrando que todas as informações transportadas podem ser depois ajustadas manualmente pelo usuário caso não representem a informação real dos dados, ou se faça necessário algum ajuste que não tenha sido possível efetuar pela geração automática dos dados. Porém para geração dessa ficha é necessário lembrar de selecionar Operações com Exterior SIM no momento de gerar o arquivo. Também estamos gerando somente essa ficha para Pessoa Não Vinculada, pois nos demais casos, não existem as informações necessárias no sistema.

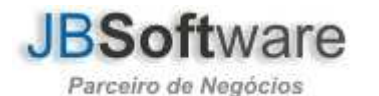

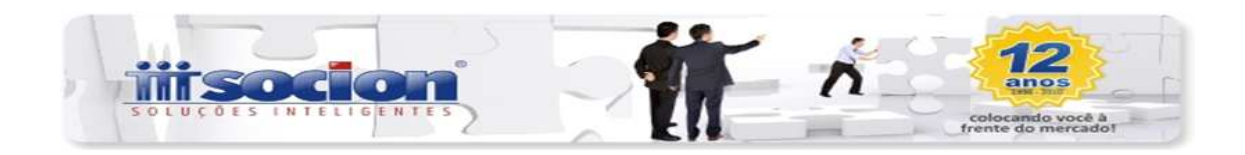

- **2)** Na ficha 19, também tem a informação se o estabelecimento tem Regime Especial de Substituição Tributária, será levado padrão como Não, se tiver essa situação é necessário alterar depois de importar os dados.
- **3)** Para as fichas 21 e 22, nos lançamentos de Outros Créditos e outros Débitos de IPI, tem um desmembramento que não estava previsto no pacote 3112, que foi inserido na última versão deste, conforme demonstrado na figura anterior. Se não tiver configuração para os dados lançados nessas opções, serão os valores transportados para a linha que traz a opção de outros. Para esse caso existem duas opções, ou importa a DIPJ e ajusta no próprio programa da SRF ou, antes de gerar, entra no pacote 3112 e indica para cada valor a linha onde ele deve ser inserido.
- **4)** Nas fichas 23 a 26, tem a informação se os produtos são de Substituição Tributária de IPI, estamos levando no arquivo todos como não, se tiver algum que deva ser sim o usuário deve alterar antes de enviar a DIPJ.
- **5)** Nas fichas 24 e 26, serão levados os produtos conforme orientação do manual da DIPJ, porém se os produtos forem classificados como alguma das exceções da TIPI, os usuários deverão entrar nessas fichas e acertar manualmente esses produtos inserindo a informação na terceira coluna da ficha conforme as orientações, pois não temos essa informação no sistema para geração automática.
- **6)** Também serão transportados os sócios, observando a data de saída, irá levar os dados para a ficha 60, dos sócios que não tenham data de saída informada anterior à data final da geração da DIPJ. Como na ficha 61 ou 61A serão geradas as informações cadastrais bem como será levado o valor da distribuição de lucros Paga durante o ano, desde que efetuada automaticamente pelo sistema, através do pacote 3060 (Contabilidade – Distribuição de Lucros). Caso os lançamentos tenham sido feitos manualmente, não será possível a busca dos valores distribuídos e neste caso os rendimentos devem ser informados manualmente pelo usuário após a importação.
- **7)** Outro detalhe é a qualificação dos sócios da empresa, que pela orientação do layout de importação indica cinco opções de qualificação para sócio, sendo que no sistema JB CEPIL existem mais opções, desta forma, é necessária a conferência posterior da informação, visto que de acordo com as indicações para 2007, estaremos internamente fazendo as seguintes condições:

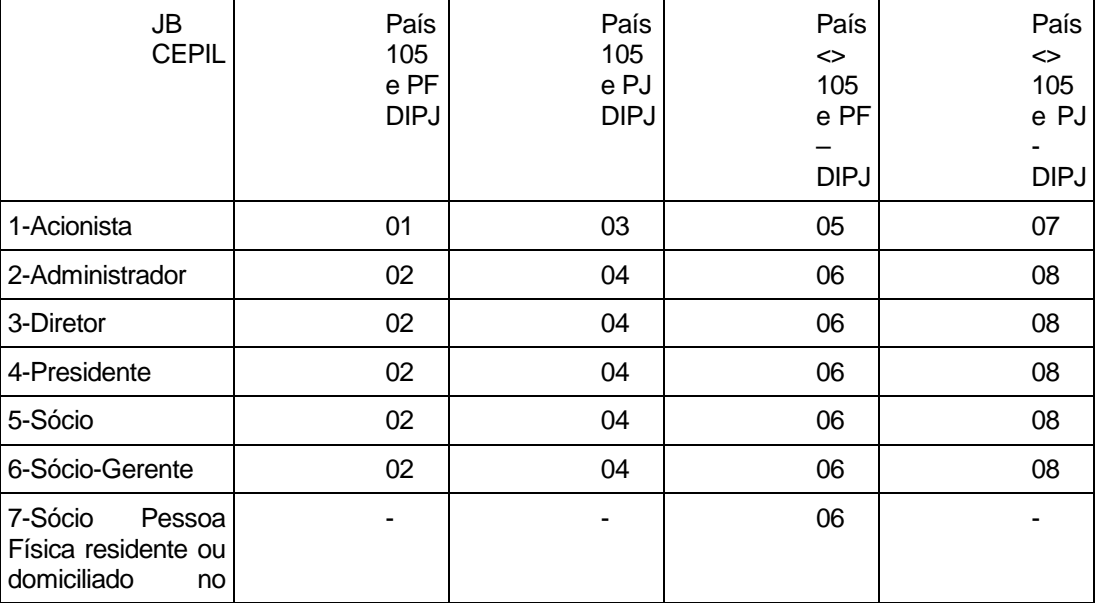

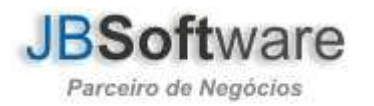

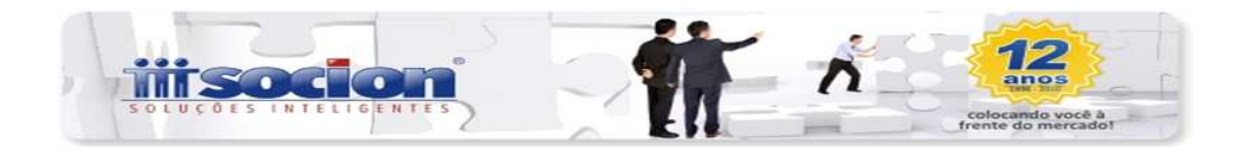

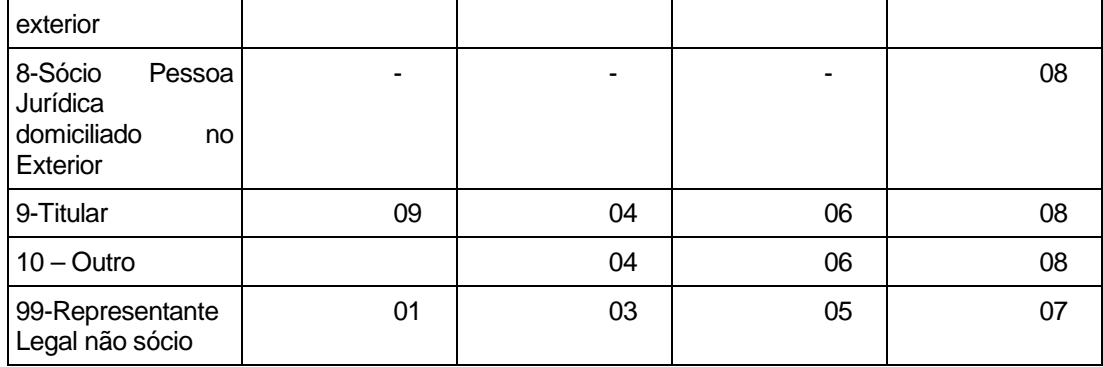

#### **08 Atividade Rural:**

As empresas que possuem Atividade Rural, em algumas fichas devem levar os valores em coluna separada da Atividade Normal. No sistema JB CEPIL não há como identificar estes dados, de forma que fizemos a seguinte condição: ao mudar a opção de Atividade Rural para SIM, será emitida uma pergunta se a empresa é Exclusivamente Atividade Rural e se deseja levar para a segunda coluna os valores. Neste caso, se a empresa exercer exclusivamente atividade rural, em todas as fichas em que há coluna específica, os valores já serão levados para ela.

Os casos em que a empresa exerce duas atividades (rural e geral, por exemplo), não há como diferenciar os dados e neste caso o preenchimento das colunas de atividade rural deverá ser efetuado diretamente pelo usuário no sistema da DIPJ.

## **DADOS INICIAIS DA DIPJ:**

#### **Pacote 3801 – Geração de arquivo com os dados da DIPJ.**

Esse pacote tem como objetivo gerar os dados para exportação dos dados da DIPJ para o programa da Receita Federal. Estão sendo geradas pelo sistema, para PJ Geral todas as formas de tributação, ou seja, Presumido, Arbitrado, Lucro Real Trimestral e Anual, além Entidades Financeiras, Imunes e Isentas.

Nas informações iniciais para geração do arquivo, alguns dados como Forma de Tributação (quando for uma específica e não for combinação de várias durante o exercício), a Apuração do IR e CS para alguns casos, se e empresa é contribuinte do IPI, o número de empregados para empresas do estado de SC (Informação que está na aba Dados (3)), serão sugeridas pelo sistema conforme estiverem armazenadas no banco de dados, porém estas informações são mera sugestão podendo ser alterado manualmente pelo usuário no momento da geração, sendo que serão gravados no banco os dados selecionados no momento da geração, se for necessário gerar de novo, serão mantidas todas as informações da última geração do arquivo.

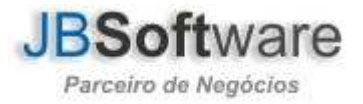

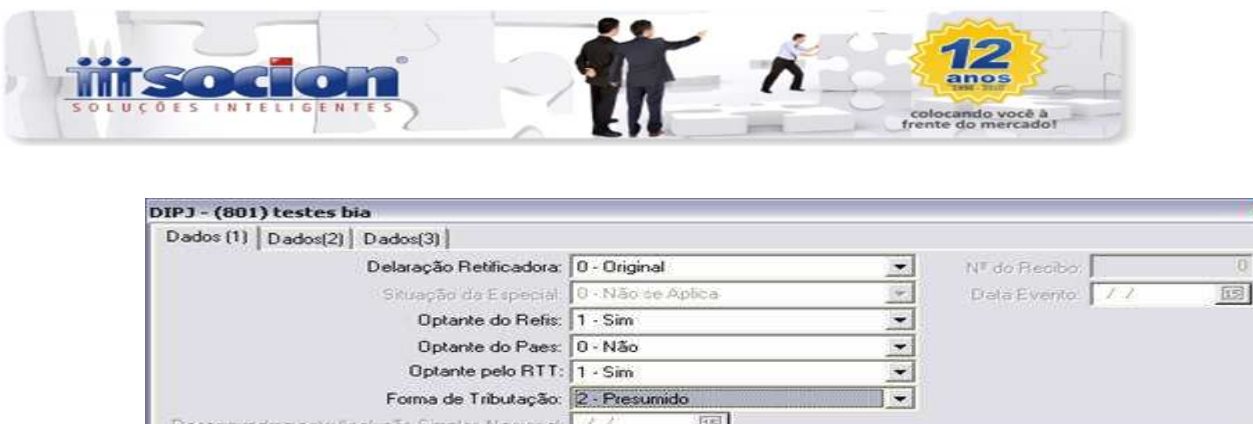

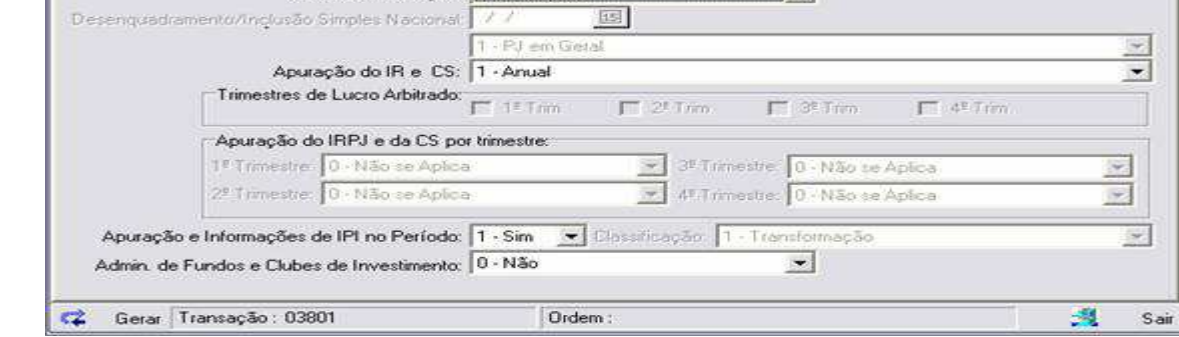

Outras informações são geradas de acordo com as configurações existentes nos dados da empresa. Atenção ao código do município, que irá buscar o código que está indicado no campo Código SRF, do município, no pacote 3604.

# **RELATÓRIOS AUXILIARES PARA CONFERÊNCIA DOS DADOS:**

Visando facilitar a Conferência dos dados gerados para a DIPJ, existem no sistema JB CEPIL, alguns relatórios que foram desenvolvidos, com o objetivo específico de gerar as informações que são necessárias para a DIPJ. São os seguintes:

**Pacote 3408 (Tributos – Relatórios – Cálculo):** Resumo detalhado do cálculo dos impostos onde será possível conferir os valores de base de cálculo (que na DIPJ, considera-se o valor diminuído da base 2 que são as deduções da Base de Cálculo no sistema JB CEPIL), bem como os valores dos impostos e as deduções efetuadas.

**Pacote 3419 (Tributos – Relatórios – Retenções dos Impostos):** relatório para conferir os dados da Ficha 57, lembrando que para DIPJ são consideradas as Retenções do tipo 3-A Recuperar. Caso, em algumas bases ocorra de haver dois clientes com o mesmo CNPJ pode ocorrer de duplicar esta informação para a DIPJ, daí é necessário ajustar manualmente no programa da DIPJ ou checar no sistema e eliminar um dos clientes, se for o caso.

**Pacote 3215 (Escrita – Relatórios – Relatórios Auxiliares – NF's por Cliente/Fornecedores)**: este relatório irá somar as contas detalhadamente por cliente ou fornecedor, podendo ser ordenado por ordem decrescente, da mesma forma que devem ser informados os dados na DIPJ, tendo opção de imprimir de forma analítica ou sintética, o que o cliente considerar melhor para sua necessidade. Relativos aos dados das Fichas 23 e 25.

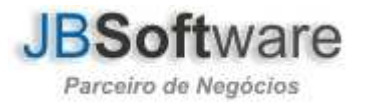

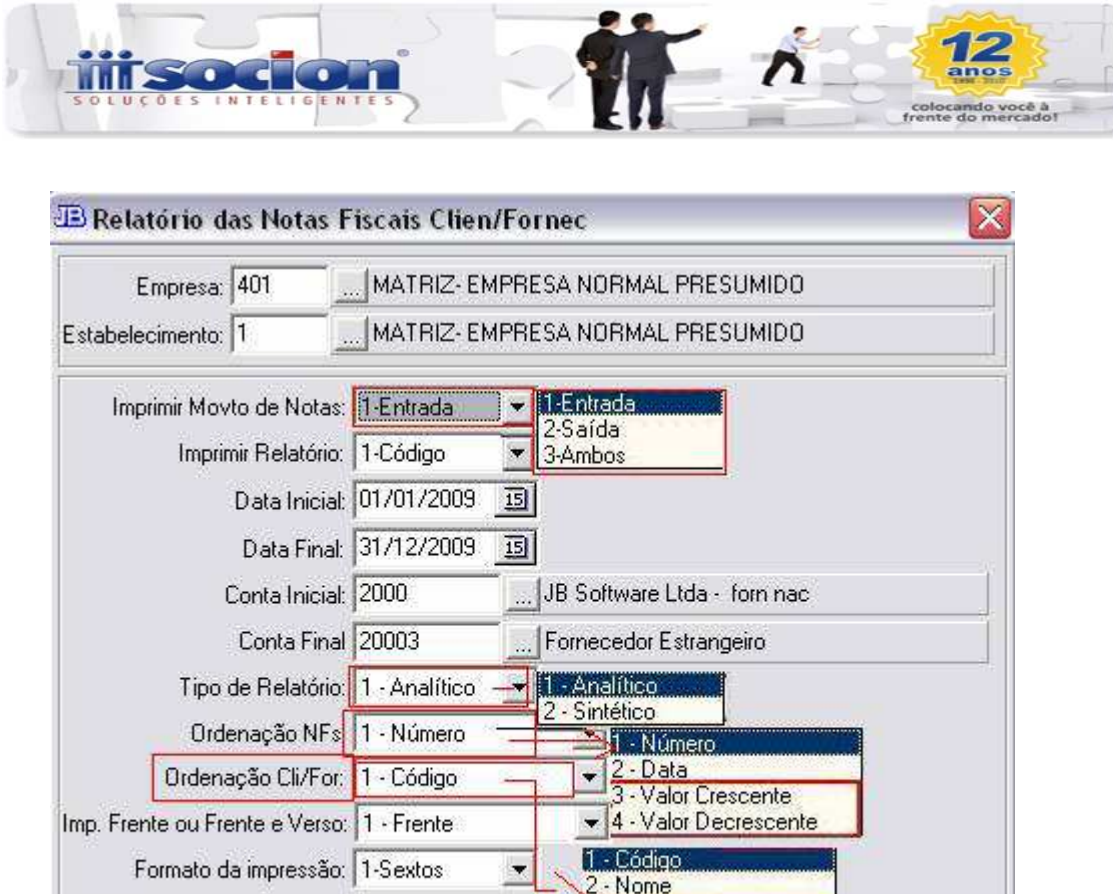

**Pacote 3252 (Escrita – Relatórios – Relatórios Auxiliares – Produtos das NFS)**: este pacote irá demonstrar os valores totais de compras ou venda de produtos no ano, podendo ser ordenado de forma crescente ou decrescente, também podendo ser emitido de forma analítica ou sintética. Compõe os dados das Fichas 24 e 26, lembrando que conforme demonstrado no relatório e de acordo com as instruções da DIPJ, o valor dos Produtos menos o valor do IPI.

3 - Valor Crescente

4 - Valor Decrescente

围

Sair

# **Considerações Finais:**

Imp. Data/Hora no Rodapé: 1-Sim

**A** Imprimir Transação: 03215/1.4.7.0

A conferência dos dados transportados para a DIPJ é de responsabilidade do usuário.

۰

Alertamos que é necessário prestar atenção aos erros gerados na importação para acertar os possíveis dados no sistema que possam estar com informação errada ou em branco, pois se der erro em um campo de terminada ficha o sistema não importa a ficha toda, por exemplo, se der algum erro na ficha cadastral, normalmente não levará nenhum dado como nome da empresa, endereço, etc. Neste caso é necessário voltar ao programa, ajustar a informação que acusou erro no momento da importação, gerar novamente o arquivo e re-importar para o programa da DIPJ.

Atenciosamente

Equipe Socionsystem

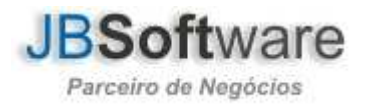